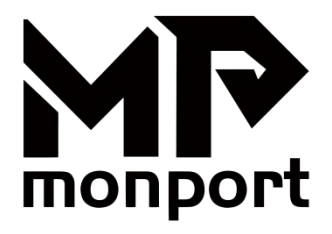

# **MOPA Faserlaser-Markierungsmaschine Benutzerhandbuch**

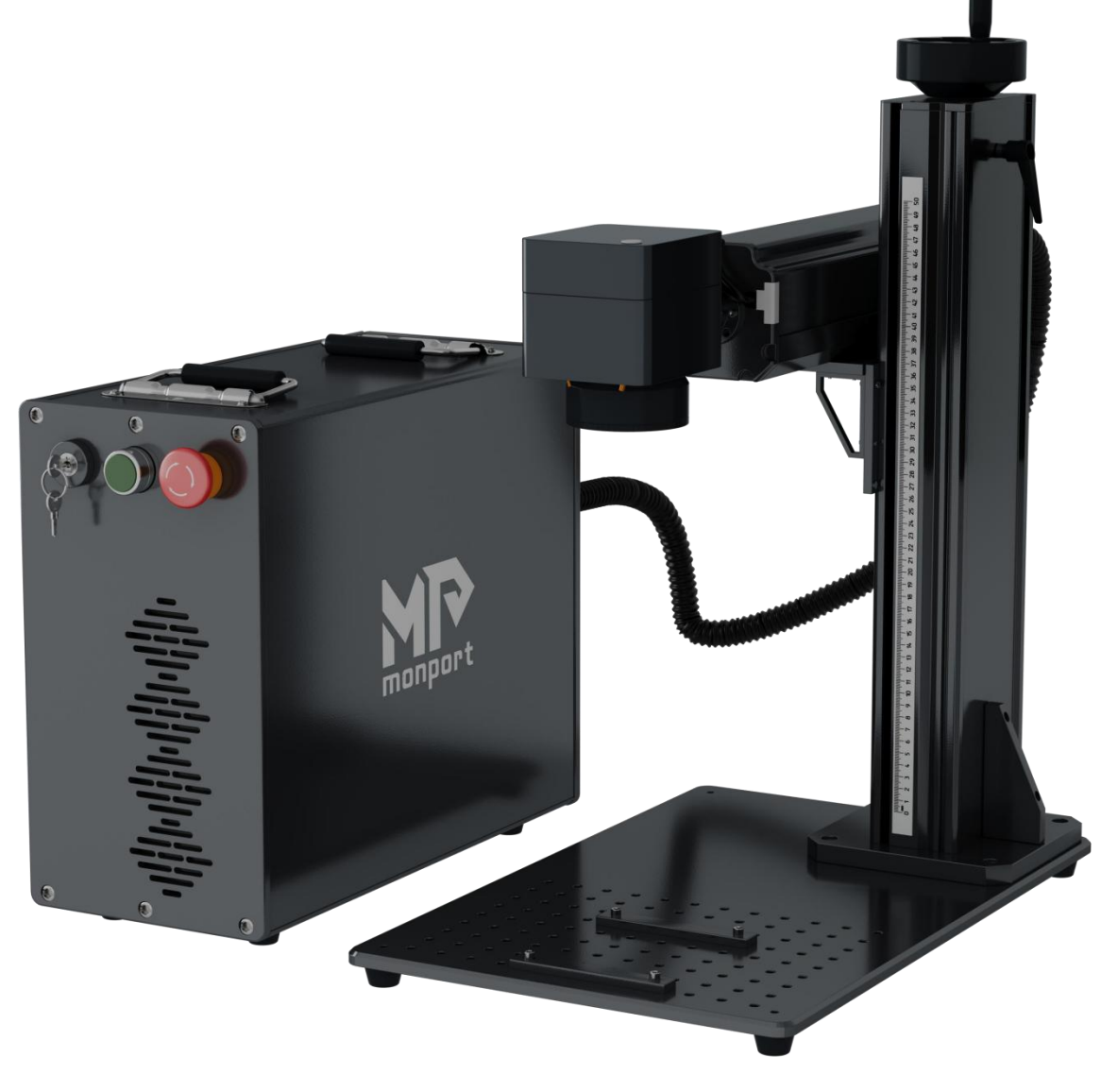

## JL-F30W JL-F60W JL-F80W JL-F100W

Vor Gebrauch Sorgfältig Lesen. Bewahren Sie es zum Späteren Nachschlagen Gut auf .

## **VORWORT**

Vielen Dank, dass Sie sich für unsere Laserausrüstung entschieden haben.

Dieses Faserlaserbeschriftungsgerät ist sowohl für den persönlichen als auch für den professionellen Einsatz konzipiert. Bitte vor der Operation Lesen Sie dieses Handbuch sorgfältig durch. Es umfasst die präzise Installation, Einstellung, Wartung und vor allem den sicheren Betrieb Ihres neuen Lasergeräts.

Dieses Handbuch sollte zusammen mit dem Handbuch zur Graviersoftware verwendet werden, da die Software nicht nur die Bildgestaltung ermöglicht, sondern auch als Hauptschnittstelle für Lasereinstellungen und Maschinensteuerung dient. Sie und alle anderen Benutzer dieses Geräts sollten **BEIDE** Handbücher vollständig verstehen, bevor Sie versuchen, den Laser zu bedienen.

Wenn Sie dieses Gerät an einen Dritten weitergeben, stellen Sie sicher, dass beide Handbücher enthalten sind. Wenn Sie nach dem Lesen dieser Handbücher noch Fragen haben, wenden Sie sich bitte an uns.Unsere Support-Abteilung wird sich umgehend um Ihr Anliegen kümmern

<span id="page-2-0"></span>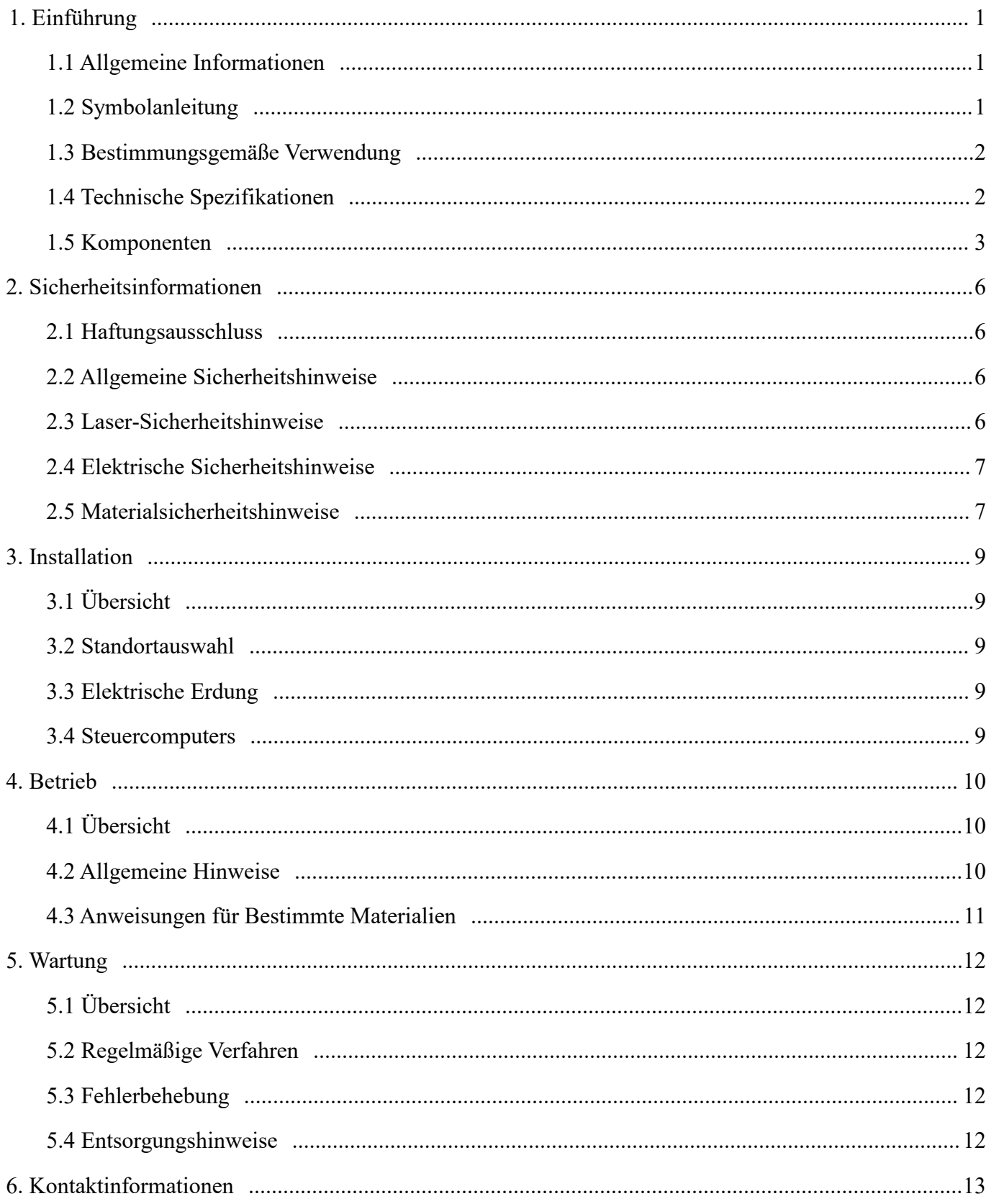

# **INHALT**

## **1. Einführung**

## **1.1 Allgemeine Informationen**

Dieses Handbuch ist das vorgesehene Benutzerhandbuch für die Installation, Einrichtung, den sicheren Betrieb und die Wartung Ihres Faserlasers Markierungsmaschine. Es ist in sechs Kapitel unterteilt: Einführung, Sicherheitsinformationen, Installation, Betrieb, Wartung und Kontaktinformationen.

Alle Mitarbeiter, die an der Installation, Einrichtung, Bedienung, Wartung und Reparatur dieser Maschine beteiligt sind, sollten und lesen Sie müssen dieses Handbuch, insbesondere die Sicherheitsinformationen, verstehen. Die Nichtbeachtung dieser Anweisungen kann zur Folge haben mangelhafte Leistung und Langlebigkeit, Sach- und Personenschäden.

Ihr Faserlasermarkierer funktioniert, indem er einen leistungsstarken Laserstrahl von seiner Faserlaserquelle aussendet und den Strahl durch einen sendet Glasfaserkabel, dessen Leistung durch die Galvanometerlinse gebündelt wird und dieses gebündelte Licht zum Einätzen von Mustern verwendet wird bestimmte Untergründe.

Diese Faserlasermarkierungsmaschine verwendet eine nanoskalige Faserlaserquelle. Seine Single-Mode-Leistung, gute Wärmeableitung, hoch Effizienz und kompakte Bauweise machen es ideal für die hochpräzise Lasermarkierung. Bei typischer Verwendung verfügt dieses Gerät über eine durchschnittliche Lebensdauer von rund 100.000 Stunden. Dauerbetrieb Ihres Lasers jedoch über 80% seiner maximalen Nennleistung Strom kann die Lebensdauer erheblich verkürzen. Es wird empfohlen, Einstellungen zwischen 10% und 75% des Maximums zu verwenden Nennleistung für optimale Leistung und Langlebigkeit.

Beachten Sie, dass es sich um ein Hochspannungsgerät handelt und es aus Sicherheitsgründen empfohlen wird, seine Komponenten nur mit zu berühren jeweils eine Hand während des Gebrauchs.

Beachten Sie außerdem, dass dieses Gerät über keine Schutzhülle verfügt. Daher empfiehlt es sich, einen speziellen Raum zu nutzen bzw. zu nutzen Errichten Sie Schutzgitter rund um den Arbeitsbereich. Der aktive Laser ist für das menschliche Auge und für jeden darin oder in der Nähe unsichtbar Im Arbeitsbereich **MÜSSEN** beim Einsatz des Lasers spezielle Schutzbrillen getragen werden, um mögliche bleibende Verletzungen zu vermeiden.

## **1.2 Symbolanleitung**

Die folgenden Symbole werden auf der Beschriftung dieser Maschine oder in dieser Anleitung verwendet:

Bei diesen Gegenständen besteht die Gefahr schwerer Sach- oder Personenschäden.

Diese Punkte gehen auf ähnlich schwerwiegende Bedenken im Hinblick auf den Laserstrahl ein.

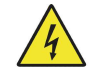

Diese Punkte gehen auf ähnlich schwerwiegende Bedenken im Hinblick auf elektrische Komponenten ein.

Während des Betriebs sollte von allen Personen in der Nähe dieser Maschine eine Schutzbrille getragen werden.

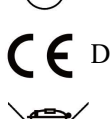

Dieses Produkt wird in Übereinstimmung mit den geltenden EU-Vorschriften verkauft.

Dieses Produkt enthält elektrische Komponenten, die nicht im normalen Müll entsorgt werden sollten.

## **1.3 Bestimmungsgemäße Verwendung**

Diese Maschine ist zum Gravieren von Schildern und anderen Konsumgütern auf geeigneten Substraten konzipiert. Sein Laser kann eine Vielzahl von Metallen bearbeiten, darunter Stahl, Aluminium, Titan, Messing, Kupfer, Wolfram, Hartmetall und Chrom. Es kann auch mit Stein und einigen harten Kunststoffen wie Acryl verwendet werden. (Weitere Einzelheiten finden Sie in §§ 2.5 und 4.3) Die Verwendung dieses Systems für nicht vorgesehene Zwecke oder Materialien ist nicht gestattet.

Das System muss von Personal bedient, gewartet und repariert werden, das mit dem Einsatzgebiet, den Gefahren der Maschine und dem zu gravierenden Material vertraut ist, einschließlich seines Reflexionsvermögens, seiner Leitfähigkeit, der Möglichkeit der Entstehung schädlicher oder brennbarer Dämpfe usw.

Laserstrahlen sind gefährlich. Der Hersteller und/oder Verkäufer übernimmt keine Verantwortung oder Haftung für eine unsachgemäße Verwendung dieses Geräts oder für daraus resultierende Schäden oder Verletzungen. Der Betreiber ist verpflichtet, diesen Faserlaserbeschrifter nur gemäß seiner bestimmungsgemäßen Verwendung, den sonstigen Anweisungen auf dem Gerät und in seinen Handbüchern sowie allen geltenden lokalen und nationalen Gesetzen und Hartmetall und Chrom. Es kann auch mit Stein und einigen harten Kunststoffen wie Achterische finden Sie in §§ 2.5 und 4.3) Die Verwendung dieses Systems für nicht gestartet.<br>
Materialien ist ein in §§ 2.5 und 4.3) Die Verw

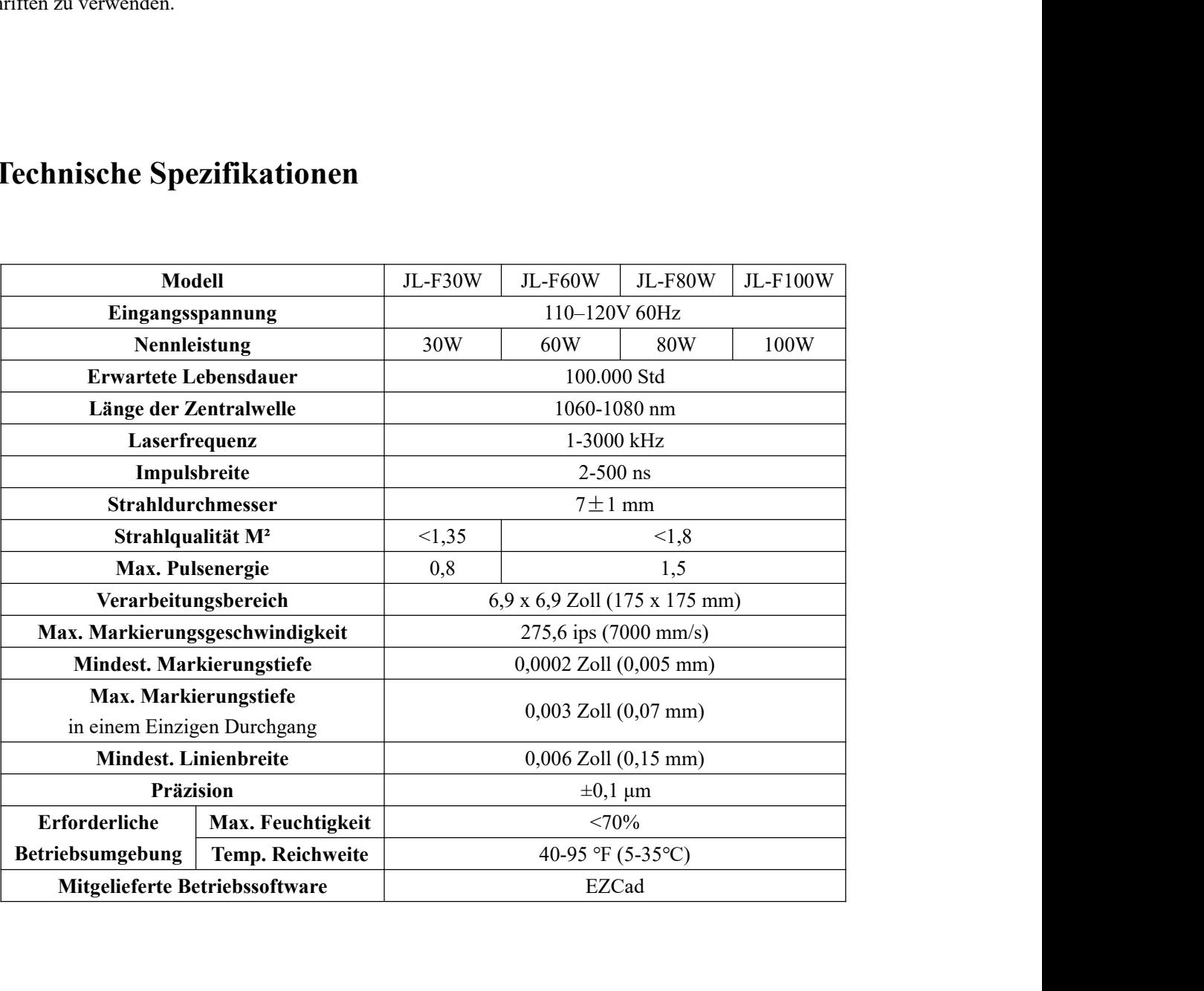

## **1.5 Komponenten**

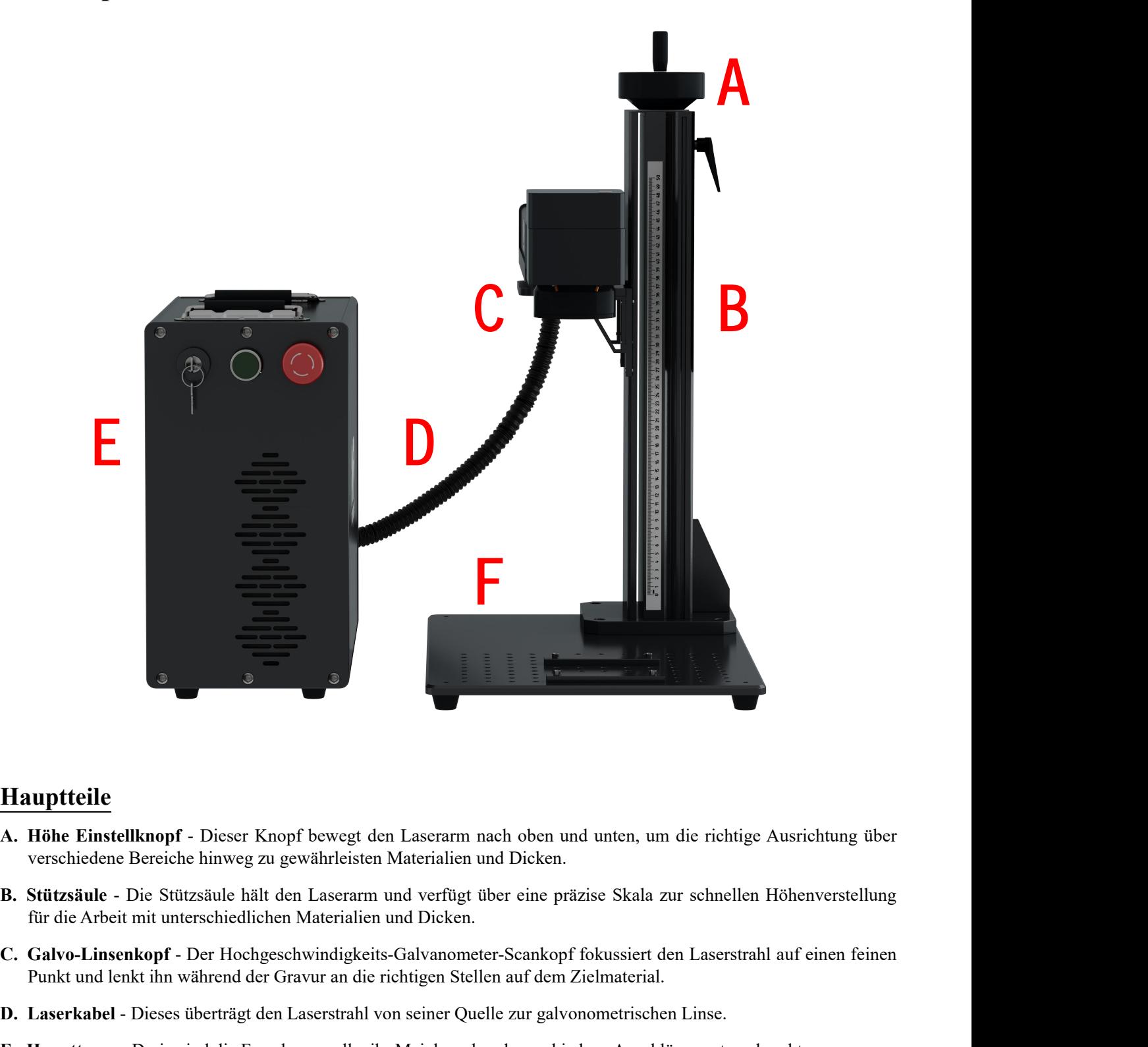

## **Hauptteile**

- 
- 
- **Höhe Einstellknopf** Dieser Knopf bewegt den Laserarm nach oben und unten, um die richtige Ausrichtung<br>verschiedene Bereiche hinweg zu gewährleisten Materialien und Dicken.<br>Stützsäule Die Stützsäule hält den Laserarm u **Hauptteile**<br> **A. Höhe Einstellknopf** - Dieser Knopf bewegt den Laserarm nach oben und unten, um die richtige Ausrichtung über<br> **B. Stützsäule** - Die Stützsäule hält den Laserarm und verfügt über eine präzise Skala zur sch **Hauptteile**<br> **A. Höhe Einstellknopf** - Dieser Knopf bewegt den Laserarm nach oben und unten, um die richtige Ausrichtung über<br>
verschiedene Bereiche hinweg zu gewährleisten Materialien und Dicken.<br> **B. Stützsäule** - Die S **F. Arbeitstisch** - Dieser Knopf bewegt den Laserarm nach oben und unten, um die richtige Ausrichtung über<br> **F. Stützsäule** - Die Stützsäule hält den Laserarm und verfügt über eine präzise Skala zur schnellen Höhenverstell Hohe Einstellknopf - Dieser Knopf bewegt den Laserarm n<br>verschiedene Bereiche hinweg zu gewährleisten Materialien u<br>Stützsäule - Die Stützsäule hält den Laserarm und verfügt ü<br>für die Arbeit mit unterschiedlichen Materiali
- 
- 
- 

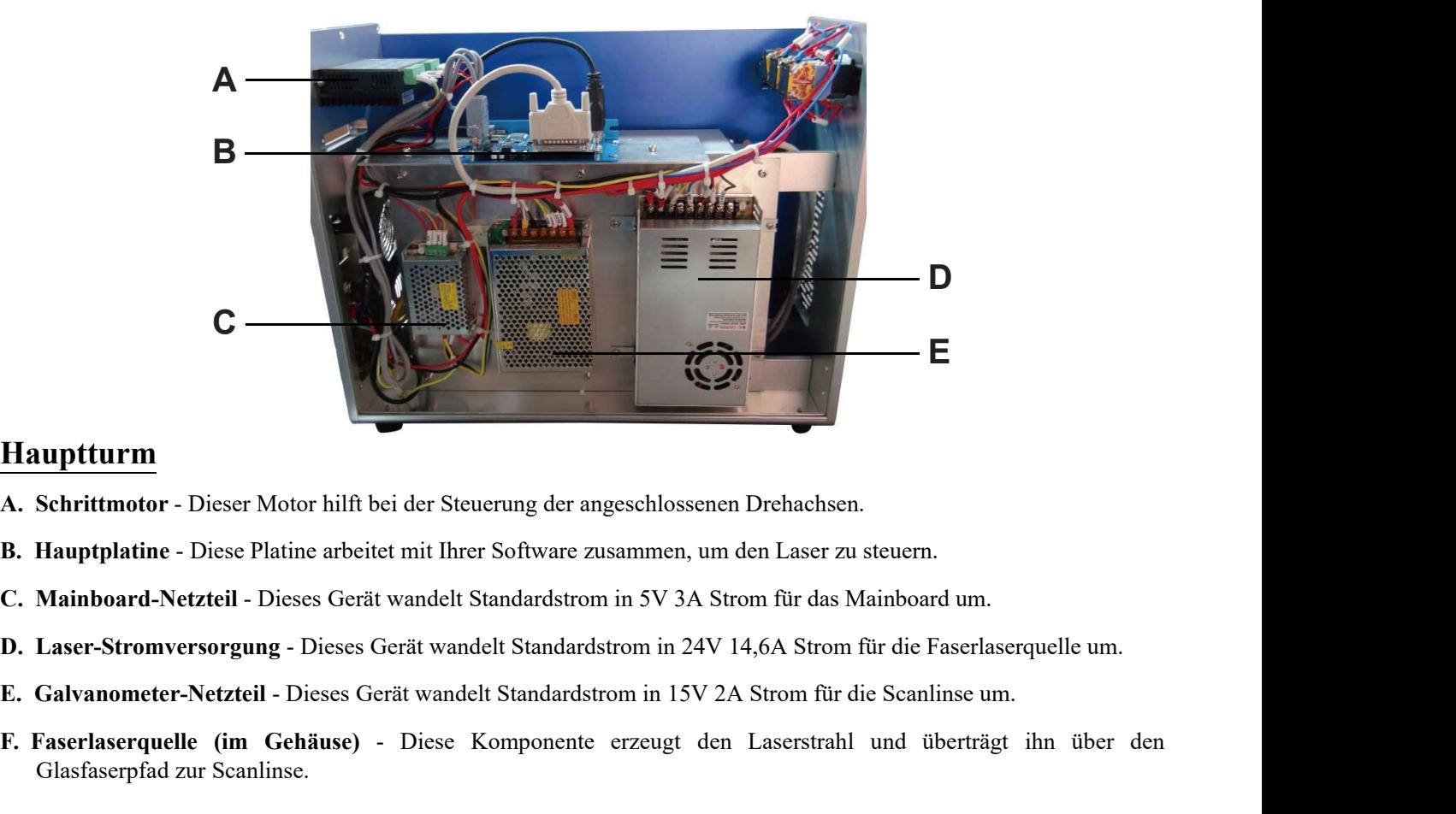

### **Hauptturm**

- 
- 
- 
- 
- 
- **F. Faserlaserquelle (im Gehäuse)** Diese Komponente erzeugt den Laserstrahl und überträgt ihn über den Glasfaserpfad zur Scanlinse.<br>
F. Faserlaserquelle (im Gehäuse)<br>
 Dieses Gerät wandelt Standardstrom in 5V 3A Strom f **Schrittmotor - Dieser Motor hilft bei der Steuerung der :<br>Hauptplatine - Diese Platine arbeitet mit Ihrer Software<br>Mainboard-Netzteil - Dieses Gerät wandelt Standardstre<br>Laser-Stromversorgung - Dieses Gerät wandelt Standa**

### **Verbindungseingäng e**

- **A. Laserkabel** Dieses überträgt den Laserstrahl von seiner Quelle zur galvonometrischen Linse.
- **B. USB-Kabeleingang** Dieser Anschluss verbindet das Gerät mit Ihrem Steuercomputer.
- **C. Fußpedal-Kabeleingang** Dieser Anschluss ermöglicht die optionale Pedalsteuerung der Laseraktivierung, sodass Sie Ihre Hände für die manuelle Einstellung des Zielmaterials frei haben.
- **D. Drehachsen-Kabeleingang** Dieser Anschluss ermöglicht die Verwendung eines Drehachsen-Graviergeräts mit einem 4-poligen Verbindungskabel. (Kompatible Drehachsengeräte sind separat erhältlich.)
- **E. Netzkabeleingang** Dieser 3-polige Anschluss wird mit dem standardmäßigen 3-poligen Netzkabel des Geräts verbunden.

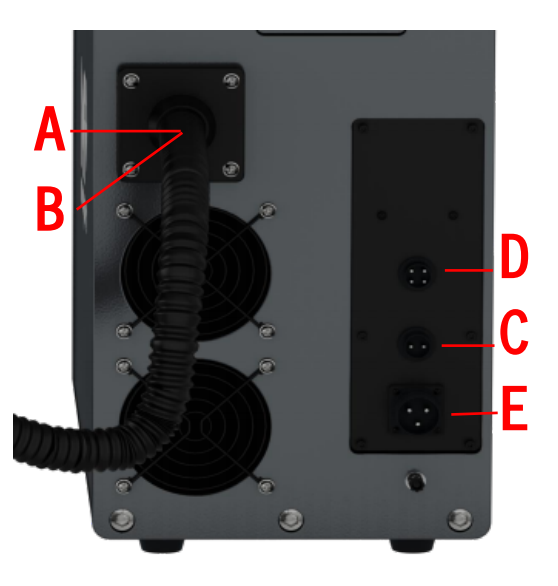

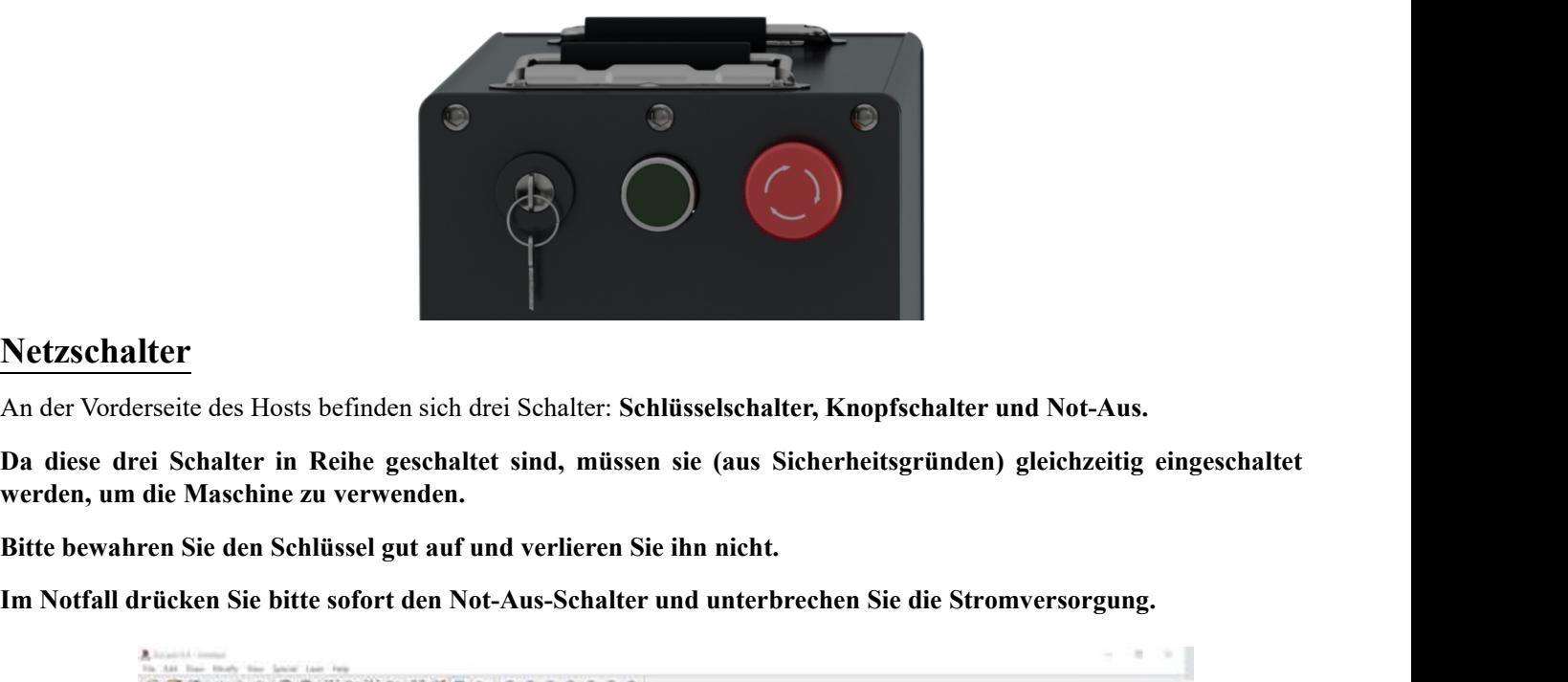

### **Netzschalter**

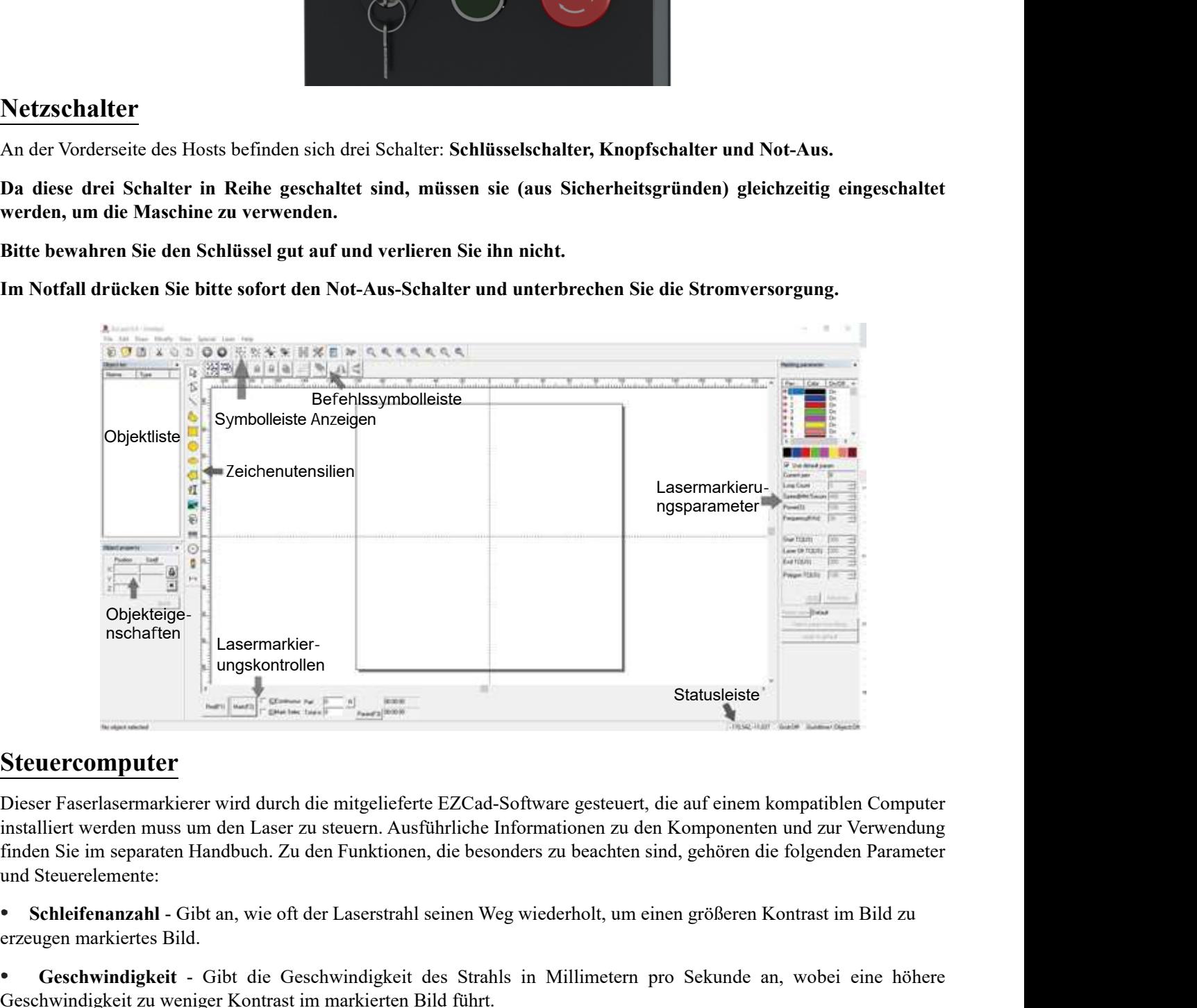

### **Steuercomputer**

Examples and the markiertes Bild.<br>
•• **Center Computer**<br>
•• **Stetuer computer**<br>
•• **Center and Stetuer and Strahls in the distribution of the distribution of the Geschwindigkeit with the financial left were and strategies** Steuercomputer<br>
Dieser Faserlasermarkierer wird durch die mitgelieferte EZCad-Software gesteuert, die auf einem kompatiblen Computer<br>
installiert werden muss um den Laser zu steuern. Ausführliche Informationen zu den Kompo Firstand Fract Schaffen (Firstand Firstand Firstand Firstand Firstand Firstand Firstand Firstand Firstand Firstand Firstand Firstand Firstand Firstand Firstand Firstand Firstand Firstand Steuerelemente:<br>
• Schleifenanzahl Dieser Faserlasermarkierer wird durch die mitgelieferte EZCad-Software gesteuert, die auf einem kompatiblen Computer<br>installiert werden muss um den Laser zu steuern. Ausführliche Informationen zu den Komponenten und zur Ve

Lasermarkierung und dunklere Gravur.<br>
• Schleifenanzahl - Gibt an, wie oft der Laserstrahl seinen Weg wiederholt, um einen größeren Kontrast im Bierzeugen markiertes Bild.<br>
• Geschwindigkeit - Gibt die Geschwindigkeit des ertes Bild.<br>
digkeit - Gibt die Geschwindigkeit des Strahls in Millimetern pro Sekunde an, wobei eine höht zu weniger Kontrast im markierten Bild führt.<br>
Gibt den Prozentsatz (%) der Nennleistung der Maschine an, der mit g

- 
- 

## **2. Sicherheitsinformationen**

## **2.1 Haftungsausschluss**

Ihr Graviergerät kann aufgrund von Optionen, Aktualisierungen usw. geringfügig von den in diesem Handbuch gezeigten abweichen. Bitte kontaktieren Sie uns, wenn Ihr Markiergerät mit einem veralteten Handbuch geliefert wurde oder wenn Sie andere Fragen haben.

## **2.2 Allgemeine Sicherheitshinweise**

- **•** Verwenden Sie dieses Lasermarkierungsgerät nur in Übereinstimmung mit allen geltenden lokalen und nationalen Gesetzen und Vorschriften.
- **•** Benutzen Sie dieses Gerät nur gemäß dieser Anleitung und der mitgelieferten Anleitung zur Gravursoftware. Nur Lassen Sie zu, dass dieses Gerät von anderen Personen installiert, bedient, gewartet, repariert usw. wird, die es ebenfalls gelesen und verstanden haben beide Handbücher. Stellen Sie sicher, dass beide Handbücher diesem Gerät beiliegen, falls es jemals an Dritte weitergegeben oder verkauft wird.
- **•** Betreiben Sie dieses Gerät **NICHT** länger als 5 Stunden ununterbrochen. Halten Sie alle 5 Stunden für mindestens eine halbe Stunde an.
- **•** Lassen Sie dieses Gerät während des Betriebs **NICHT** unbeaufsichtigt. Beobachten Sie das Gerät während des gesamten Betriebs und unterbrechen Sie bei merkwürdigen Betriebsstörungen sofort die **GESAMTE** Stromversorgung des Geräts und wenden Sie sich entweder an unseren Kundendienst oder Ihren zuständigen Reparaturdienst. Stellen Sie außerdem sicher, dass das Gerät nach jedem Gebrauch **VOLLSTÄNDIG** in der richtigen Reihenfolge ausgeschaltet wird.

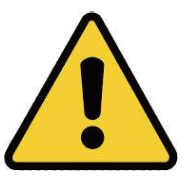

- **•** Lassen Sie Minderjährige, ungeschultes Personal oder Personal mit körperlichen oder geistigen Beeinträchtigungen **NICHT** zu ihre Fähigkeit, dieses Handbuch und das Softwarehandbuch zu befolgen, um dieses Gerät zu installieren, zu bedienen, zu warten oder zu reparieren.
- **•** Jedes ungeschulte Personal, das sich während des Betriebs in der Nähe des Geräts aufhalten könnte, **MUSS** dies tun über die mögliche Gefahr informiert werden und umfassend darin unterwiesen, wie man Verletzungen während des Gebrauchs vermeidet.
- **•** Halten Sie bei Unfällen immer einen Feuerlöscher, einen Wasserschlauch oder ein anderes flammhemmendes System in der Nähe. Sicherstellen dass die Telefonnummer der örtlichen Feuerwache gut sichtbar in der Nähe angebracht ist. Trennen Sie im Brandfall die Stromversorgung bevor Sie die Flamme löschen. Machen Sie sich vorher mit der richtigen Reichweite Ihres Feuerlöschers vertraut verwenden. Achten Sie darauf, Ihren Feuerlöscher nicht zu nahe an der Flamme zu verwenden, da der hohe Druck zu einem Rückschlag führen kann.

## **2.3 Laser-Sicherheitshinweise**

Diese Maschine verwendet einen unsichtbaren **LASER der KLASSE 4**, der leistungsstärksten und gefährlichsten Laserklasse, die für den öffentlichen Gebrauch verfügbar ist. Bei unachtsamer Verwendung kann es zu schweren Sach und Personenschäden kommen, unter anderem zu den folgenden:

- **•** Der Laser verbrennt leicht brennbare Materialien in der Nähe
- **•** Einige Arbeitsstoffe können bei der Verarbeitung Strahlung oder schädliche Gase erzeugen
- Die direkte Einwirkung des Lasers führt zu Verletzungen, einschließlich schwerer Verbrennungen und irreparabler Augenschäden

Als solche,

- **•** Beeinträchtigen Sie **NIEMALS** den Laserstrahl.
- **•** Platzieren Siewährend des Betriebs **KEINE** Körperteile unter der Laserlinse. Ergreifen Sie Maßnahmen, um sich davor zu schützen potenziell reflektierter Laserstrahlen, einschließlich der Verwendung von Bildschirmen oder persönlicher Schutzausrüstung.
- **• NIEMALS** Versuchen Sie, ohne Schutzbrille direkt in den Laser zu blicken. Tragen Sie immer eine Schutzbrille oder eine Schutzbrille um die spezifische Wellenlänge Ihres Gravierlasers mit einer optischen Dichte (OD) von 5+ zu filtern. Da sogar scheinbar matt Materialien können schädliche reflektierte Strahlen erzeugen. Es sollte darauf

geachtet werden, dass niemand ohne Schutzbrille daran vorbeikommt das Beobachten der Maschine während des Betriebs. Starren Sie nicht, **AUCH WENN SIE** eine Schutzbrille tragen, und lassen Sie auch nicht zu, dass andere starren während des Betriebs kontinuierlich am Laserstrahl.

- **•** Lassen Sie **KEINE** potenziell brennbaren, entflammbaren, explosiven oder ätzenden Materialien in der Nähe, wo sie sich befinden könnten dem direkten oder reflektierten Laserstrahl ausgesetzt werden.
- **•** Verwenden Sie KEINE empfindlichen EMI-Geräte und lassen Sie sie **NICHT** in der Nähe liegen. Stellen Sie sicher, dass der Bereich um den Laser herum frei von starken Strahlungen ist elektromagnetische Störungen während des Gebrauchs. France Werden, dass niemand ohne Schutzbrille daran vorbeikommt das Beobachten der Maschine während des Betriebs. Starren Sie nicht, AUCH WENN SIE eine Schutzbrille tragen, und lassen Sie auch nicht zu, dass andere starren geachtet werden, dass niemand ohne Schutzbrille daran vorbeikommt das Beobachten der Maschine während des Betriebs. Starren Sie nicht, **AUCH WENN SIE** eine Schutzbrille tragen, und lassen Sie auch nicht zu, dass andere sta
- 
- **•** Stellen Sie sicher,dass der Bereich frei von Luftschadstoffen ist, da diese ein ähnliches Risiko für Reflexion, Verbrennung und usw .
- **•** Benutzen Sie dieses Markiergerät **NIEMALS** mit geöffnetem Gehäuse der Faserquelle, da der geschlossene Laserlichtpfad erforderlich ist, um ein Austreten von Laserstrahlung zu verhindern.
- **•** Modifizieren oder zerlegen Sie den Laser **NICHT** und verwenden Sie den Laser nicht, wenn er von jemand anderem als geschultem und qualifiziertem Personal modifiziert oder zerlegt wurde. Die Verwendung angepasster, modifizierter oder anderweitig inkompatibler Geräte kann zu gefährlicher Strahlenbelastung und anderen Verletzungen führen.

## **2.4 Elektrische Sicherheitshinweise**

- **•** Benutzen Sie dieses Gerät NUR mit einem kompatiblen und stabilen Netzteil mit einer Spannungsschwankung von weniger als 5%.
- **•** Schließen Sie **KEINE** anderen Geräte an dieselbe Sicherung an, da das Lasersystem seine volle Stromstärke benötigt. Nicht verwenden mit Standard-Verlängerungskabel oder Steckdosenleisten. Verwenden Sie nur Überspannungsschutzgeräte mit einer Nennleistung von über 2000 J.
- France Sie dieses Gerät **NUR** einer Bersonal modifiziert oder zerlegt wurde. Die Verwendung angepasster,<br> **1.4 Elektrische Sicherheitshinweise**<br>
 Benutzen Sie dieses Gerät NUR mit einem kompatibler und stabilen Netzteil m modifizierter oder anderweitig inkompatibler Geräte kann zu gefährlicher Strahlenbelastung und anderen Verletzungen führen.<br>
Verletzungen führen.<br>
Benutzen Sie dieses Gerät NUR mit einem kompatiblen und stabilen Netzteil m Verletzungen führen.<br> **4 Elektrische Sicherheitshinweise**<br>
Benutzen Sie dieses Gerät NUR mit einem kompatiblen und stabilen Netzteil mit einer Spannungsschwankung von<br>
schilesten Sie S<sup>66</sup>.<br>
Schilesten Sie KEINE anderen Ge FRIENT SCHE SIGNET ENDER THE SIGNET IN THE SERVICE INTERNATION OF SCHELENCE CONDUCTS UNIT ALL SERVICES SON SCHIEGED SIGNET SIGNET SONG SCHIEGED SIGNET SIGNET SURFACT SURFACT SURFACT SURFACT SURFACT SURFACT UNIT CHARGED THE **2.4 Elektrische Sicherheitshinweise**<br>
• Benutzen Sie dieses Gerät NUR mit einem kompatiblen und stabilen Netzteil mit einer Spannungsschwankung von<br>
• Schließen Sie KEINE anderen Geräte an dieselbe Sicherung an, da das La weniger als 5%.<br>
Schließen Sie KEINE anderen Geräte an dieselbe Sicherung an, da das Lasersystem seine volle Stromstärke<br>
benötigt. Nicht verwenden mit Standard-Verlängerungskabel oder Steckdosenleisten. Verwenden Sie nur<br> Schließen Sie KEINE anderen Geräte an dieselbe Sicherung an, da das Lasersystem seine volle Stromstärke<br>benötigt. Nicht verwenden mit Standard-Verlängerungskabel oder Steckdosenleisten. Verwenden Sie nur<br>Überspannungsschut Schließen Sie KEINE anderen Geräte an dieselbe Sicherung an, da das Lasersystem seine volle Stromstärke<br>
benötigt. Nicht verwenden mit Standard-Verlängerungskabel oder Steckdosenleisten. Verwenden Sie nur<br>
Oberspannungssch
	-
- 
- **•** Benutzen Sie dieses Gerät jeweils **NUR** mit einer Hand. Der Laser wird mit extrem hoher Spannung betrieben. Wenn Sie während des Betriebs gleichzeitig zwei Hände auf die Maschine legen, kann es zu einem geschlossenen Stromkreis mit dem menschlichen Körper kommen, was zu einem Stromschlagführen kann.
- **•** Der Bereich um dieses Lasermarkierungsgerät sollte trocken und gut belüftet gehalten werden, um die Umgebungstemperatur aufrechtzuerhalten zwischen 5°C und 35°C (40-95°F) und einer Luftfeuchtigkeit von nicht mehr als 70%.
- **•** Die Einstellung, Wartung und Reparatur der elektrischen Komponenten dieses Geräts darf **NUR** von geschultem und qualifiziertem Personal durchgeführt werden, um Brände und andere Fehlfunktionen, einschließlich einer möglichen Strahlenbelastung durch beschädigte Laserkomponenten, zu vermeiden. Weil spezielle Techniken Sind erforderlich zum Testen der Elektrische Komponenten dieses Markierungssystems werden nicht getestet. Es wird empfohlen, diese Tests nur vom Hersteller, Verkäufer oder Reparaturdienst durchführen zu lassen. 2.1 Sumerio due in det ranskonn reantinopy diverties, kann extensione and the same of the Benutzen Biediet werden, was zu Kurzschlüssen und anderen elektrischen 6<br>
2. Benutzen Sie dieses Gerät jeweils NUR mit einer Hand. D
- **•** Sofern nicht anders angegeben, dürfen Anpassungen, Wartungs- und Reparaturarbeiten **NUR** bei ausgeschaltetem Gerät durchgeführt werden und vom Stromnetz getrennt.

**•** Der Benutzer dieser Fasermarkierungsmaschine ist dafür verantwortlich, sicherzustellen, dass die zu verarbeitenden Materialien dem standhalten Wärme des Lasers und erzeugt keine Emissionen oder Nebenprodukte, die für Persone n in der Nähe schädlich sind oder gegen diese verstoßen jegliche lokalen oder nationalen Gesetze oder Vorschriften. Benutzen Sie dieses Gerät insbesondere nicht zur Verarbeitung von Polyvinylchlorid (PVC), Teflon oder andere Materialien, die Halogen enthalten, dürfen auf keinen Fall verwendet werden.

- **•** Benutzer dieses Faserlasers sind dafür verantwortlich, sicherzustellen, dass alle während des Betriebs anwesenden Personen über ausreichende PSA verfügen, um Verletzungen durch Emissionen oder Nebenprodukte der verarbeiteten Materialien zu vermeiden. Zusätzlich zu den oben besprochenen Laserschutzbrillen sind möglicherweise Schutzbrillen, Masken oder Atemschutzmasken, Handschuhe und andere schützende Oberbekleidung erforderlich.
- **•** Bei der Arbeit mit leitfähigen Materialien ist vom Benutzer besondere Vorsicht geboten, da sich dort Staub ansammeln kann Umgebungspartikel können elektrische Komponenten beschädigen, Kurzschlüsse verursachen oder andere Effekte hervorrufen, einschließlich reflektierter Laserstrahlung.

Diese Maschine kann sicher mit den folgenden Materialien verwendet werden:

- **•** Aluminium
- **•** Messing
- **•** Hartmetall
- **•** Gold
- **•** Silber
- **•** Stahl
- **•** Stein, einschließlich Granit, Marmor usw.
- **•** Titan
- **•** Wolfram

Mit einiger Vorsicht kann diese Maschine auch mit einigen anderen Metallen, Hartplastik und anderen Materialien verwendet werden. Für andere Materialien, Wenn Sie sich über die Sicherheit oder Laserbarkeit dieses Geräts nicht sicher sind, konsultieren Sie das Sicherheitsdatenblatt (MSDS). Achten Sie besonders auf Informationen zu Sicherheit, Toxizität, Korrosivität, Reflexionsvermögen und Reaktion(en) auf hohe Hitze. Alternativ können Sie sich auch an unsere Support-Abteilung wenden, um weitere Informationen zu erhalten.

Siehe §4.3 für die empfohlenen Parameter für die am häufigsten gravierten Materialien.

Diese Maschine **KANN NICHT** mit den folgenden Materialien oder mit Materialien, die diese enthalten, verwendet werden:

- **•** Kunstleder enthält aufgrund seiner giftigen Dämpfe sechswertiges Chrom (Cr[VI])
- **•** Astat, aufgrund seiner giftigen Dämpfe
- **•** Berylliumoxid aufgrund seiner giftigen Dämpfe
- **•** Brom, aufgrund seiner giftigen Dämpfe
- **•** Chlor, einschließlich Polyvinylbutyrale (PVB) und Polyvinylchlorid (PVC, Vinyl, Cintra usw.), aufgrund seiner giftigen Dämpfe
- **•** Fluor, einschließlich Polytetrafluorethylen (Teflon, PTFE usw.), aufgrund seiner giftigen Dämpfe
- **•** Jod aufgrund seiner giftigen Dämpfe
- **•** Papier und Pappe aufgrund ihrer hohen Entflammbarkeit, wenn sie dem konzentrierten Laser ausgesetzt werden
- **•** Phenolharze, einschließlich verschiedener Formen von Epoxidharz, aufgrund ihrer giftigen Dämpfe
- **•** Holz,einschließlich MDF, Sperrholz, Balsaholz, Birke, Kirsche, Eiche, Pappel usw., aufgrund seiner hohen Entflammbarkeit

## **3. Installation**

## **3.1 Installationsübersicht**

Ein komplettes funktionierendes System besteht aus der Faserlaserquelle, einem Laserarm mit Galvanometerlinse, einem Computer (nicht im Lieferumfang enthalten) mit Gravursoftware (im Lieferumfang enthalten) und allen erforderlichen Verbindungskabeln. Zur Unterstützung Ihrer Arbeit sind eine Stützsäule und ein Arbeitsbett im Lieferumfang enthalten.Benutzer können auch anderes Zubehör (z. B. eine Drehachse) entsprechend ihren Anforderungen konfigurieren.

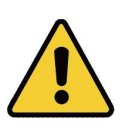

Verwenden Sie nur die Hardware, Verkabelung und Stromquellen, die im Lieferumfang dieses Geräts enthalten oder mit diesem kompatibel sind. Die Installation von Geräten, für die Ihr Gerät nicht geeignet ist, kann zu schlechter Leistung, verkürzter Servicezeit, erhöhten Wartungskosten, Sachschäden und Personenschäden führen.

Bitte beachten Sie die spezifischen Anforderungen für die Installation Ihres Systems. Jeder Kunde muss diese Hinweise vor der Installation verstehen, um eine ordnungsgemäße Einrichtung und sichere Laserleistung zu gewährleisten. Bei Fragen oder Problemen mit der Installation wenden Sie sich bitte an unsere Techniker und den Kundensupport.

Eventuelle Zusatzgeräte müssen an die Grundmaschine angepasst werden. Anfragen können an den Händler oder Hersteller dieser Geräte gerichtet werden.

## **3.2 Standortauswahl**

Wählen Sie vor der Montage Ihres Faserlasermarkierers einen geeigneten Standort für seinen Einsatz aus.

Stellen Sie sicher, dass es alle in den oben genannten Sicherheitsinformationen genannten Anforderungen erfüllt. Der Standort sollte stabil, eben, trocken und klimatisiert sein, um eine Umgebungstemperatur von 5-35°C und eine Luftfeuchtigkeit unter 70% zu gewährleisten. Insbesondere sollten sowohl die Temperatur als auch die Luftfeuchtigkeit nicht in der Nähe des Taupunkts liegen. Es empfiehlt sich außerdem, einen fensterlosen Raum zu nutzen oder Jalousien und/oder Vorhänge zu verwenden, um die potenzielle zusätzliche Wärmeeinwirkung direkter Sonneneinstrahlung zu vermeiden. Der Standort sollte frei von Staub und anderen Luftschadstoffen sein und ausreichend belüftet sein, damit alle beim Gravurvorgang entstehenden Dämpfe gemäß allen geltenden Gesetzen und Vorschriften gehandhabt werden können. Abhängig von den zu verarbeitenden Materialien kann dies den Bau einer eigenen Belüftungsanlage erfordern. Die Maschine sollte von Kindern ferngehalten werden; brennbare, entflammbare, explosive oder ätzende Materialien; und empfindliche EMI-Geräte. Das Netzkabel sollte über eine geerdete 3-polige Steckdose an eine kompatible und stabile Stromquelle angeschlossen werden. Kein anderes Gerät sollte Strom aus derselben Sicherung beziehen. Feuerlöschgeräte sollten in der Nähe sein und die Telefonnummer der örtlichen Feuerwache sollte gut sichtbar angebracht sein.

Es wird dringend empfohlen, einen zusätzlichen Arbeitstisch in der Nähe aufzustellen, um zu vermeiden, dass Gegenstände auf oder in der Nähe der Maschine platziert werden, die eine Brand- oder Lasergefahr verursachen könnten.

## **3.3 Elektrische Erdung**

Dieses Gerät verwendet einen leistungsstarken Laser. Wie in den Sicherheitsinformationen oben erläutert, steht das Gerät unter extrem hoher Spannung und ist potenziell gefährlich. Benutzer müssen es daher sicher erden, um den Aufbau statischer Elektrizität zu vermeiden. Die Verwendung einer standardmäßigen 3-Stift-Steckdose gewährleistet eine ausreichende Erdung. Wenn Sie keinen Zugang zu einer dreipoligen Steckdose haben, **MÜSSEN Sie** das Erdungskabel verwenden und auf einen ordnungsgemäßen Anschluss achten. Das andere Ende des Kabels sollte sicher mit einer Metallstange verbunden sein, die mindestens 3 m tief in den Boden getrieben wird und sich mindestens 1,5 m von der Maschine entfernt befindet. Der Widerstand entlang des Kabels sollte 5Ω nicht überschreiten.

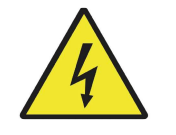

Eine schlechte Erdung führt zu Geräteausfällen und stellt eine ernsthafte Stromschlaggefahr dar. Der Hersteller und/oder Verkäufer übernimmt keine Verantwortung oder Haftung für Schäden, Unfälle oder Verletzungen, die durch unsachgemäße Erdungsanschlüsse verursacht werden .

## **3.4 Installation des Steuercomputers**

Einzelheiten zu den Anforderungen an den Steuercomputer finden Sie im separaten Handbuch zur Graviersoftware. Der Steuercomputer sollte nicht weiter als 4,5 m vom Faserlasermarkierer entfernt aufgestellt werden, um mögliche Störungen des Signals in seiner Leitung zu vermeiden. Machen Sie sich mit den Bilddesignfunktionen und Lasersteuerungseinstellungen Ihrer Software vertraut, bevor Sie den Laser selbst in Betrieb nehmen.

**4. Betriebsübersicht**<br>**4.1 Betriebsübersicht**<br>Fandbuch. Die Nichtbeachtung der hier aufgeführten Richtlinien<br>In diesem Abschnitt werden nur einige der von der Betriebssoftware bereitgest<br>Bevor Sie die Maschine verwenden, **4. Betriebsübersicht**<br>**4.1 Betriebsübersicht**<br>Fereiben Sie dieses Laserbeschriftungsgerät nur in<br>In diesem Abschnitt werden nur einige der von der Betriebssoftw<br>Bevor Sie die Maschine verwenden, stellen Sie sicher, offich **Schritt 1.** Laden oder erstellen Sie ein Design in EZCad.<br> **Schrift and Schrift and Schrift and Schrift and Schrift and Schrift werden nur einige der von der Betriebssoftware bereitgestellten Option Sie die Maschine verwe ieb**<br>Betreiben Sie dieses Laserbeschriftungsgerät nur in Übereinstimmung mit allen Anweisungen in diesem<br>Handbuch. Die Nichtbeachtung der hier aufgeführten Richtlinien kann zu Sach- und Personenschäden führen.<br>chnitt werd **ieb**<br>Betreiben Sie dieses Laserbeschriftungsgerät nur in Übereinstimmung mit allen Anweisungen in diesem<br>Handbuch. Die Nichtbeachtung der hier aufgeführten Richtlinien kann zu Sach- und Personenschäden führen.<br>chnitt werd **4. Betriebsübersicht**<br> **4.1 Betriebsübersicht**<br> **1.1 Betriebsübersicht**<br>
Handbuch. Die Nichtbeachtung der hier aufgeführten Richtlinien kann zu Sach- und Personenschäden führen.<br>
In diesem Abschnitt werden nur einige der 4. Betriebsübersicht<br>
4.1 Betriebsübersicht<br>
Fetreiben Sie dieses Laserbeschriftungsgerät nur in Übereinstimmung mit allen Anweisungen in diesem<br>
Handbuch. Die Nichtbeachtung der hier aufgeführten Richtlinien kann zu Sach-**4. Betriebsübersicht**<br> **4.1 Betriebsübersicht**<br>
Fluetoben Sic dieses Laserbeschriftungsgerät nur in Übereinstimmung mit allen Anweisungen in diesem<br>
In diesem Abschnitt werden nur einige der von der Betriebssoftware berei

**4. Betriebsübersicht**<br> **4.1 Betriebsübersicht**<br> **4.1 Betriebsübersicht**<br> **4.1 Betriebs** Sie dieses Laserbeschriftungsgerät nur in Übereinstimmung<br>
In diesem Abschnitt werden nur einige der von der Betriebssoftware bereitg haben.

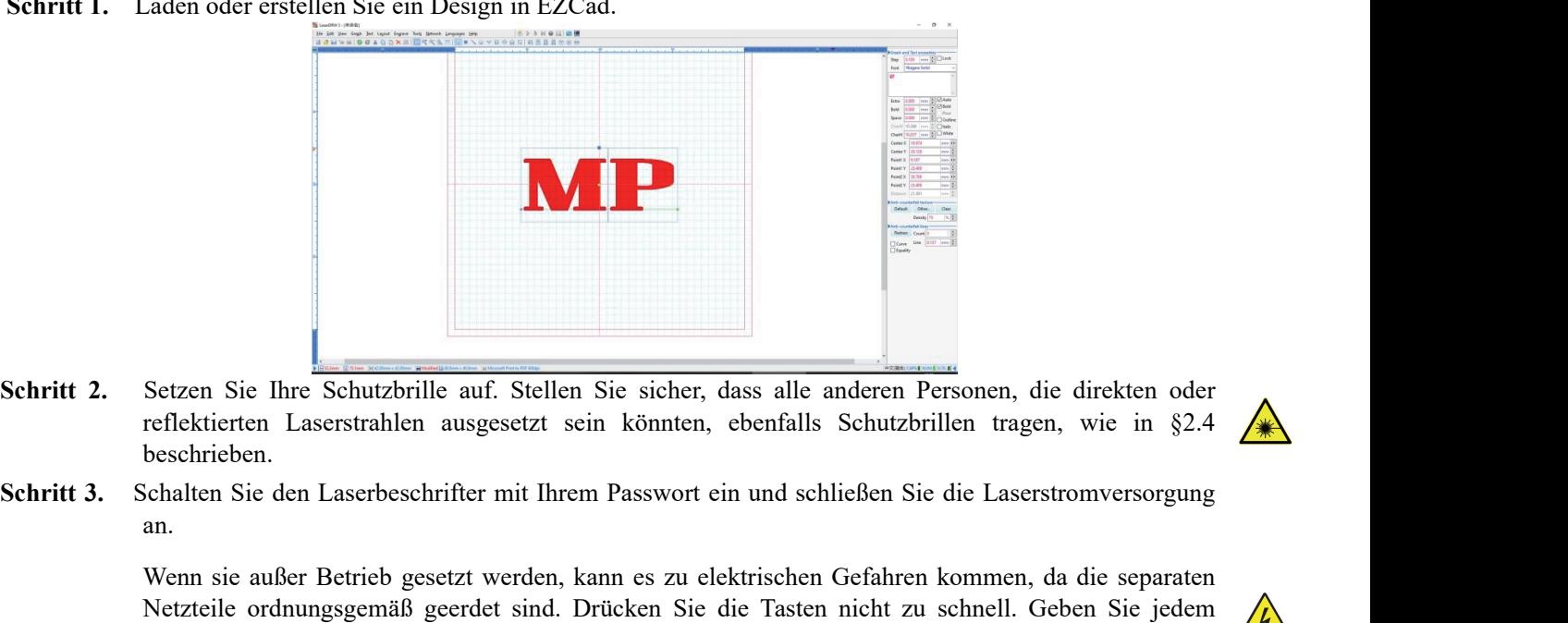

- beschrieben.
- an.

Schritt 1. Setzen Sie lhre Schutzbrille auf. Stellen Sie sicher, dass alle anderen Personen, die direkten oder<br>
relaktiorten Laserstrahlen ausgesetzt sein könnten, ebenfalls Schutzbrillen tragen, wie in §2.4<br>
Schaften Sie reflektierten Laserstrahlen ausgesetzt sein könnten, ebenfalls Schutzbrillen tragen, wie in §2.4<br>
beschrieben.<br>
Schalten Sie den Laserbeschrifter mit Ihrem Passwort ein und schließen Sie die Laserstromversorgung<br>
An.<br>
Wenn beschrieben.<br>
Schalten Sie den Laserbeschrifter mit Ihrem Passwort ein und schließen Sie die Laserstromversorgung<br>
an.<br>
Wenn sie außer Betrieb gesetzt werden, kann es zu elektrischen Gefahren kommen, da die separaten<br>
Netz Schritt 5. Passen Sie Ihren Kontrast und Ihren Gravurtiefe an, indem Sie die Gravurparameter in EZCad anpassen.<br>
Um das Risiko eines Stromschlags zu verringern, versuchen Sie die Tasten nicht zu schnell. Geben Sie jedem<br>
N Setzen Sie Ihre Schutzbrille auf. Stellen Sie sicher, dass alle anderen Personen, die direkten oder reflektierten Laserstrahlen ausgesetzt sein könnten, ebenfalls Schutzbrillen tragen, wie in §2.4 beschrieben.<br>
an.<br>
an.<br>
W Setzen Sie Ihre Schutzbrille auf. Stellen Sie sicher, dass alle anderen Personen, die direkten oder<br>herelektierten Laserstrahlen ausgesetzt sein könnten, ebenfalls Schutzbrillen tragen, wie in §2.4<br>beschrieben.<br>Kichalten S Setzen Sie Ihre Schutzbrille auf. Stellen Sie sicher, dass alle anderen Personen, die direkten oder<br>
reflektierten Laserstrahlen ausgesetzt sein könnten, ebenfalls Schutzbrillen tragen, wie in §2.4<br>
Seschrieben.<br>
Schalten aus. Setzen Sie Imschutzbrille auf. Stellen Sie sicher, dass alle anderen Personen, die direkten oder<br>reflektierten Laserstrahlen ausgesetzt sein könnten, ebenfalls Schutzbrillen tragen, wie in §2.4<br>beschrieben.<br>Schalten Sie de

- 
- 

**Schritt 6.** Aktivieren Sie das Laserleitsystem, indem Sie in EZCad **Red** oder **F1** drückness and Explorence of Sie ein niedigeres. Um die Gravurteife zu erhöhen, erhöhen Sie die Energiemenge pro F<br>indem Sie den Geschwindi Wenn sie außer Betrieb gesetzt werden, kann es zu elektrischen Gefahren kommen, da die separaten<br>
Netzteile ordnungsgemäß geerdet sind. Drücken Sie die Tasten nicht zu schnell. Geben Sie jedem<br>
Netzteil Zeit, sich mit der Wenn sie außer Betrieb gesetzt werden, kann es zu elektrischen Gefahren kommen, da die separaten<br>
Netzteile rodnungsgemäß geerdet sind. Drücken Sie die Tasten nicht zu schnell. Geben Sie jedem<br>
Netzteile Zeit, sich mit der Netzteile ordnungsgemäß geerdet sind. Drücken Sie die Tasten nicht zu schnell. Geben Sie jedem<br>
Netzteil Zeit, sich mit der Leitung zu verringern, versuchen Sie, die Komponenten des Graveurs nach<br>
2008.<br>
2008. Um das Risik Netzteil Zeit, sich mit der Leitung zu verbinden und seine Lüfter zu aktivieren. 3 Sekunden reichen aus.<br>
Um das Risiko eines Stromschlags zu verringern, versuchen Sie, die Komponenten des Graveurs nach Wenn Sie den Steuer aus.<br>
Um das Risiko eines Stromschlags zu verringern, versuchen Sie, die Komponenten des Graveurs nach<br>
Menn Sie den Steuercomputer zuvor getrennt haben, schließen Sie ihn jetzt wieder über das USB-Kabel an.<br>
Wenn Ihr Comp Lasers. Wenn Sie den Steuercomputer zuvor getrennt haben, schließen Sie ihn jetzt wieder über das USB-Kabel an.<br>Wenn Ihr Computer bereits angeschlossen ist und EZCad bereits läuft, starten Sie ihn jetzt neu, um eine<br>Verbindung zwi Wenn Ihr Computer bereits angeschlossen ist und EZCad bereits läuft, starten Sie ihn jetzt neu, um eine Verbindung zwischen dem Computer und der Steuerplatine des Lasers herzustellen.<br>Passen Sie Ihren Kontrast und Ihre Gra Verbindung zwischen dem Computer und der Steuerplatine des Lasers herzustellen.<br>Passen Sie Ihren Kontrast und Ihre Gravurtiefe an, indem Sie die Gravurparameter in EZCad anpassen.<br>Um ein Bild abzudunkeln, verwenden Sie ein Passen Sie Ihren Kontrast und Ihre Gravurtiefe an, indem Sie d<br>Um ein Bild abzudunkeln, verwenden Sie eine höhere Freque<br>Sie ein niedrigeres. Um die Gravurtiefe zu erhöhen, erhöhe<br>indem Sie den Geschwindigkeitsparameter ve parameter in EE cata an passen.<br>
ung. Um es aufzuhellen, verwenden<br>
Energiemenge pro Flächeneinheit,<br>
stung oder die Anzahl der Schleifen<br>
ndere auf beschichteten Materialien.<br>
0% die erwartete Lebensdauer Ihres<br>
werden. I Um em Bild abzudunkeln, verwenden Sie eine höhere Frequenzenstellung. Um es aulzuhellen, verwenden<br>
Sie ein niedrigress. Um die Gravurtiefe zu erhöhen, erhöhen Sie die Energiemenge pro Flächeneinheit,<br>
sidem niedrigress. U

- 
- **Schritt 7.** Platzieren Sie ein Einwegstück des zu gravierenden Materials an der durch die Laserführung angezeigte n Stelle. Verwenden Sie kein anderes Ziel, da die Galvanometerlinse für unterschiedliche Materialien automatisch auf unterschiedliche Höhen fokussiert. Achten Sie darauf,dass sich kein Teil Ihres Körpers in der Nähe des Arbeitstisches oder des Laserpfads befindet. Drücken Sie **Mark** oder drücken Sie **F2** in EZCad, um den Testlaser abzufeuern. Alternativ können Sie den Laser auch über das Fußpad aktivieren.
- **Schritt 8.** Der Laser ist unsichtbar, erzeugt jedoch ein summendes Geräusch und Funken und beginnt mit der Gravur, wenn er richtig auf Ihr Testmaterial fokussiert ist. Wenn keine Funken entstehen, ist der Laser unscharf. Feuern Sie weiter, während Sie den Laserarm mit dem Höhenverstellknopf an der Stützsäule nach oben oder unten verstellen. Wenn der Strahl richtig fokussiertist, werden am Markierungspunkt kleine, gleichmäßige Funken abgegeben. Notieren Sie sich zum späteren Nachschlagen die korrekte Höhe auf der Skala der Stützsäule.
- **Schritt 9.** Ersetzen Sie das Testmaterial durch das tatsächliche Material. Verwenden Sie das Fußpad oder drücken Sie **Mark** oder drücken Sie **F2** in EZCad, um Ihr Muster zu gravieren. Auch hier gilt: Schauen Sie während des Betriebs nicht in den Laser, auch nicht mit Schutzbrille. Seien Sie sich möglicher Probleme wie Funken oder Feuer bewusst und seien Sie darauf vorbereitet, einen Brand bei Bedarf schnell zu löschen.
- **Schritt 10.** Untersuchen Sie die Qualität Ihres ersten Durchlaufs und passen Sie die Laserparameter in EZCad nach Bedarf an, um den gewünschten Effekt zu erzielen. Das Fußpedal ist besonders nützlich für den kontinuierlichen oder wiederholten Betrieb des Lasers, sobald Sie sich auf Ihr Design und die idealen Parametereinstellungen festgelegt haben. Sie können den Markierungsprozess auch besser steuern, indem Sie die Lasergeschwindigkeit reduzieren und das Fußpad verwenden.
- **Schritt 11.** Wenn Sie mit der Gravur Ihres Designs fertig sind, schließen Sie EZCad und schalten Sie dann das Laserbeschriftungsgerät aus, indem Sie die Systeme der Reihe nach deaktivieren (zuerst die Laserstromversorgung und dann den Hauptschalter).
- **Schritt 12.**Decken Sie die Galvonometerlinse ab und reinigen Sie das Arbeitsbett gründlich. Um optimale Ergebnisse zu erzielen, trennen Sie Ihr Fasermarkiergerät zwischen den Einsätzen von der Stromversorgung. Ziehen Sie den Netzstecker oder schalten Sie den Zwischenüberspannungsschutz aus.

## **4.3 Anweisungen für Bestimmte Materialien**

Beim Gravieren eines neuen Materials kann es hilfreich sein, eine Testmatrix aus kleinen Kästchen zu erstellen, die mit verschiedenen Geschwindigkeits-, Leistungs- und Frequenzeinstellungen graviert werden, um genau den gewünschten Effekt zu erzielen. Um den Vorgang zu beschleunigen, finden Sie hier einige allgemeine Richtlinien für häufig gravierte Materialien. Auch hier handelt es sich jedoch nur um Richtlinien für Ihre Bequemlichkeit und es liegt in der Verantwortung des Benutzers, Sicherheitsdatenblätter und andere Quellen zu konsultieren, um die Sicherheit bei der Arbeit mit verschiedenen Materialien und Aufbauten zu gewährleisten. Für einige der aufgeführten Materialien sind zusätzlich zu diesem Graveur zusätzlicher Arbeitsplatz und persönliche Schutzausrüstung erforderlich:

### **Metalle**

Verwenden Sie beim Gravieren von Metallen im Allgemeinen eine hohe Leistung, eine niedrige Frequenz und niedrige bis mittlere Geschwindigkeitseinstellungen. Um zu vermeiden, dass Ihr Marker über einen längeren Zeitraum mit mehr als 80 % Leistung betrieben wird, können Sie ähnliche Effekte auch erzielen, indem Sie die Leistung leicht reduzieren und gleichzeitig die Anzahl der Durchgänge erhöhen oder die Gravurgeschwindigkeit verringern. Bedenken Sie, dass einige Metalle leitfähigen, reflektierenden und/oder giftigen Staub erzeugen. Weichere Metalle erzeugen beim Gravieren naturgemäß mehr Staub, während härtere Metalle höhere Leistungseinstellungen erfordern können, die auch mehr Staub produzieren. Zusätzlich zum Risiko für Haut und Augen des Benutzers kann es zu einer ausreichenden Staubentwicklung kommen (insbesondere bei sich wiederholenden industriellen Anwendungen), so dasszur Behebung des Problems ein vollständiges Belüftungssystem erforderlichist. Ebenso müssen Bediener und andere Personen im Arbeitsbereich möglicherweise Atemschutzausrüstung wie Masken und Atemschutzmasken verwenden.

**Aluminium:** Blankes Aluminium erfordert eine etwas höhere Frequenz als andere Metalle und erzeugt niemals einen starken schwarzen Fleck, ähnlich wie beim Gravieren von Stahl.Wenn eine dunklere Markierung erforderlich ist, erwägen Sie den Einsatz einer Eloxierung oder die Herstellung einer tiefen Gravur, die durch die Verwendung von schwarzem Epoxidharz oder einem anderen Füllstoff abgedunkelt werden kann. Eloxiertes Aluminium erfordert eine etwas höhere Geschwindigkeit, aber eine sehr niedrige Frequenz.

**Pulverbeschichtete Metalle: Metalle** mit einer Pulverbeschichtung erfordern normalerweise eine sehrhohe Frequenz und, um optimale Ergebnisse zu erzielen, mindestens drei Durchgänge, um die Beschichtung zu entfernen und die blanke Grundierung zu polieren.

**Edelmetalle:** Gold und ähnlich weiche Metalle sollten mit geringerer Leistung, aber mäßiger Geschwindigkeit graviert werden. Silber und andere halbbeständige Metalle lassen sich am besten mit etwas höherer Leistung und etwas langsamerer Geschwindigkeit gravieren, aber immer noch nicht mitder gleichen Leistung und Geschwindigkeit wie Stahl oder Aluminium.

### **Kunststoffe**

Beim Gravieren von Kunststoffen sollten generell niedrige Leistungs- und hohe Geschwindigkeitseinstellungen

verwendet werden. Beim Markieren und Gravieren mit zu hoher Leistung oder zu geringer Geschwindigkeit kann sich am Kontaktpunkt zu viel Energie konzentrieren, wodurch der Kunststoff schmilzt. Dies kann unter anderem zu schlechter Gravurqualität, schädlichen Dämpfen und sogar Bränden führen.

### **Stein**

Beim Gravieren verschiedener Steinarten sollte grundsätzlich mit mäßiger Leistung und Geschwindigkeit bei niedriger Frequenz gearbeitet werden. Achten Sie wie bei Keramik und Metallen auf den entstehenden Staub (insbesondere bei sich wiederholenden industriellen Anwendungen) und ergreifen Sie ähnliche Maßnahmen, um die Sicherheit von Benutzern und anderen Personen im Arbeitsbereich zu gewährleisten.

## **5. Wartung**

## **5.1 Wartungsübersicht**

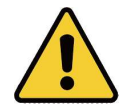

Sofern nicht anders angegeben, dürfen Einstell- und Wartungsarbeiten **NUR** durchgeführt werden, wenn das Gerät ausgeschaltet und von der Stromversorgung getrennt ist. Erlauben Sie **NUR** geschultem und qualifiziertem Personal, dieses Gerät zu modifizieren oder zu demontieren.

## **5.2 Regelmäßige Wartungsverfahren**

- **•** Halten Sie den Arbeitsbereich jederzeit sauber und staubfrei.
- **•** Stellen Sie sicher, dass das Gerät bei Nichtgebrauch vollständig ausgeschaltet ist.
- **•** Decken Sie die galvanometrische Linse ab, wenn sie nicht verwendet wird.

**•** Reinigen Sie den Arbeitstisch nach Gebrauch mit einem Tuch, das mit mehr als 75 % Alkohol angefeuchtet ist. Reinigen Sie dieses Gerät **NIEMALS** mit scheuernden oder ätzenden Reinigungsmitteln, Aerosolsprays oder übermäßig viel Wasser, um zu verhindern, dass sie in elektrische Komponenten gelangen. Lassen Sie die Oberflächen vor der weiteren Verwendung immer vollständig trocknen.

**•** Wenn Sie zum Entfernen von Staub aus den Lüftungsschlitzen des Geräts einen Staubsauger verwenden, verwenden Sie **NUR** die niedrigste Leistungsstufe, um dies zu vermeiden Schäden an internen Komponenten.

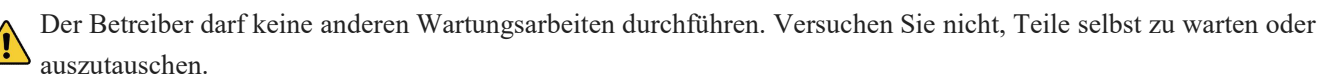

## **5.3 Anleitung zur Fehlerbehebung**

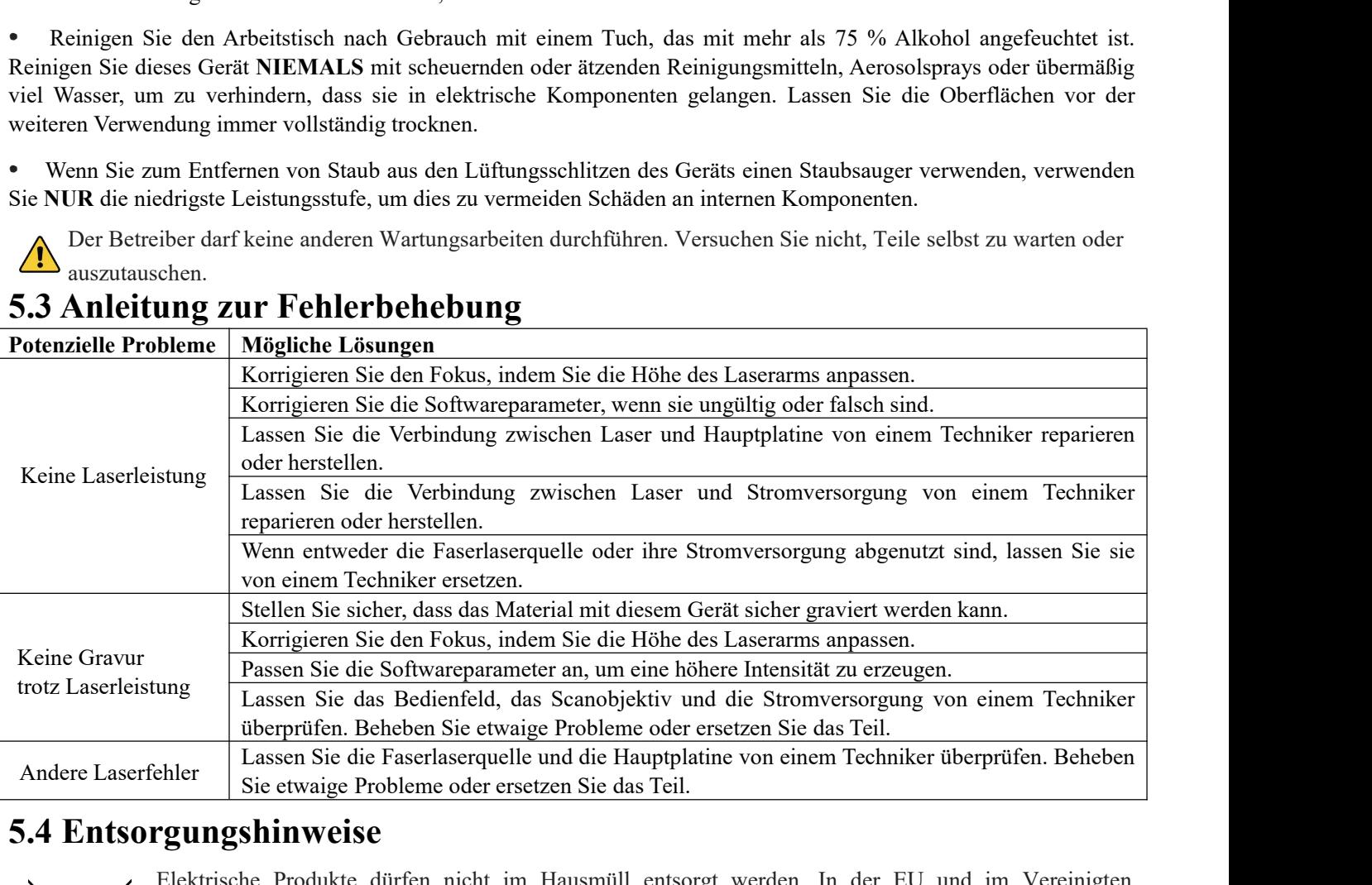

## **5.4 Entsorgungshinweise**

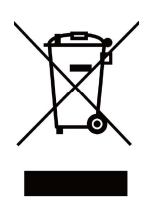

Elektrische Produkte dürfen nicht im Hausmüll entsorgt werden. In der EU und im Vereinigten Königreich müssen gemäß der europäischen Richtlinie 2012/19/EU zur Entsorgung von Elektro- und Elektronikgeräten und deren Umsetzung in nationale Gesetze gebrauchte Elektroprodukte getrennt gesammelt und an den dafür vorgesehenen Sammelstellen entsorgt werden. Für Standorte in Kanada und den USA gelten möglicherweise ähnliche Vorschriften. Wenden Sie sich an Ihre örtlichen Behörden oder Ihren Händler, um Ratschläge zur Entsorgung und zum Recycling zu erhalten .

## **Kontaktiere Uns**

Nochmals vielen Dank, dass Sie sich für unsere Laserausrüstung für Ihre Bedürfnisse entschieden haben!

Wenn Sie mit der Leistung der Maschinen zufrieden sind, hinterlassen Sie bitte eine positive Bewertung auf der Website, auf der Sie den Kauf getätigt haben. Wenn Sie Probleme mit diesem Gravierer haben, kontaktieren Sie uns bitte (unter MP Kundensupport-E-Mail: support@monportlaser.com und Amazon/eBay Kundensupport-E-Mail: support@monportlaser.com) unter Angabe Ihrer Bestellnummer. Unser Kundendienstteam wird Ihnen innerhalb von 24 Stunden antworten.

Vielen Dank und wir hoffen, dass Sie sich bei Ihrem nächsten Einkauf wieder für uns entscheiden!

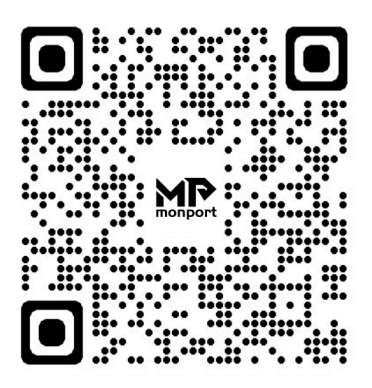